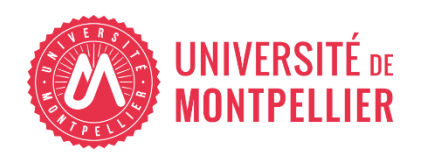

Financé par

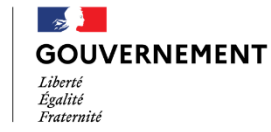

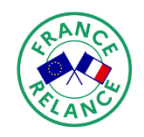

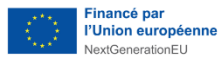

# AGILhybrid

# Parcours : Engager l'étudiant

# Séquence : Outiller son enseignement pour favoriser l'engagement

**Section – Les outils pour susciter l'engagement**

# **Table des matières**

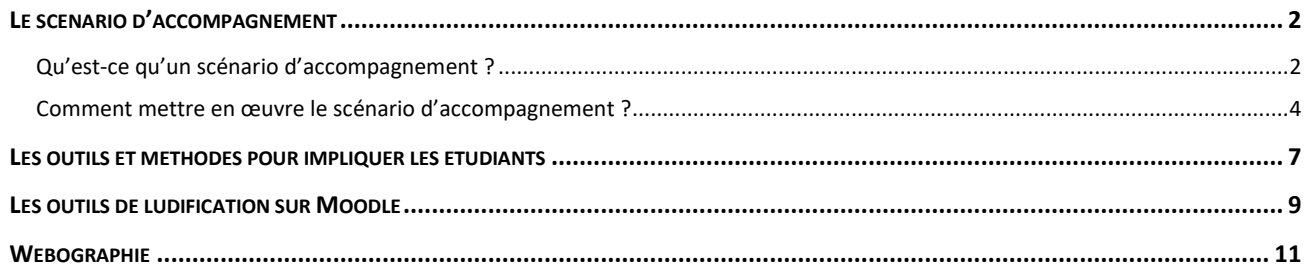

Le bon déroulement d'un cours hybride repose sur une mise en interaction soutenue entre les différents acteurs, les ressources pédagogiques, les activités programmées et les outils de communication et de suivi.

Cette séquence vous permettra d'identifier les différents outils susceptibles de favoriser ces interactions. Ils vous aideront à planifier et mettre en œuvre des actions pour engager les étudiants au long cours du parcours d'apprentissage.

# <span id="page-1-0"></span>**Le scénario d'accompagnement**

## <span id="page-1-1"></span>**Qu'est-ce qu'un scénario d'accompagnement ?**

Le scénario pédagogique vous permet de planifier et de présenter aux étudiants les rôles et les actions attendues de chacun des acteurs au long cours de la formation. Un scénario d'accompagnement permet de compléter cet outil : les activités de suivi, de communication, de feedback sont planifiées elles aussi, pour garantir une présence et un encadrement malgré la distance.

Selon Jacques Rodet (2022), expert de l'accompagnement des étudiants dans les formations à distance, les interactions avec les étudiants font parties des ingrédients clés d'une formation réussie. Penser et mettre en œuvre le suivi des apprentissages et la communication dans un scénario d'accompagnement permettra d'assurer aux étudiants un accompagnement :

• Cognitif

Objectifs : présenter les contenus disciplinaires, la méthodologie, les aspects techniques, les aspect administratifs.

A faire : Vous (et/ou les autres enseignants/tuteurs) présentez le parcours ; vous annoncez le démarrage de chaque activité ; vous les guider dans l'organisation du travail, dans la maitrise de l'environnement numérique d'apprentissage ; vous présentez/rappeler les critères d'évaluation…

• Socio-affectif

Objectifs : rompre l'isolement, faciliter la collaboration.

A faire : Vous (et/ou les autres enseignants/tuteurs) êtes proactif.s dans les échanges ; vous créez et régulez la dynamique du groupe ; vous suscitez le sentiment d'appartenance à une communauté d'apprentissage ; vous facilitez le travail des sous-groupes ; vous limitez le sentiment d'isolement…

• Motivationnel

Objectifs : réduire l'abandon, renforcer la motivation, encourager et féliciter.

A faire : Vous (et/ou les autres enseignants/tuteurs) mettez en avant l'intérêt et les enjeux des activités ; vous questionnez sur les objectifs personnels ; vous encouragez et félicitez collectivement et individuellement ; vous intervenez dès les premiers signes de décrochage en écoutant, en soulignant les points positifs et réussites mêmes partielles, …

• Métacognif

Objectifs : faciliter la planification, évaluer les stratégies, aider à s'autoévaluer. A faire : Vous (et/ou les autres enseignants/tuteurs) incitez à l'autoévaluation ; vous questionnez sur la planification des tâches ; vous faites prendre conscience des atouts personnels de chacun, des styles d'apprentissage…

Les interventions d'accompagnement peuvent se faire de manière collective et/ou individuelle. Les outils disponibles sont variés et au choix (mail, forum, téléphone, tutoriels…).

Elles peuvent se faire de manière proactives (à l'initiative de l'enseignant ou du tuteur), ou réactive (en réaction à une demande, une question de l'étudiant).

Exemple d'intervention proactive :

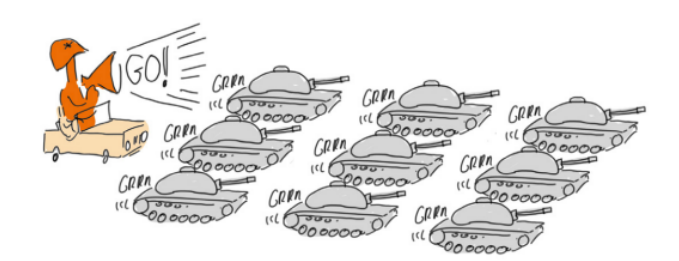

#### MOTIVER SES TROUPES...

« Chères et chers Etudiant.e.s,

J'espère que l'intermède de janvier vous a permis de prendre du recul par rapport à votre projet, et que la première semaine vous a permis de vous y replonger avec un regard nouveau. J'attire votre attention sur le prochain « livrable », à soumettre sur Moodle en semaine 3 (dans 13 jours), qui va vous demander une bonne coordination d'équipe. Je vous invite aussi à prendre contact avec votre coach pour avoir un retour d'information sur les éléments de fonctionnement de votre équipe. N'oubliez pas de renforcer votre pro-activité : elle va vous être indispensable pour mener votre projet à bon port. Bon travail à tous ! »

(Exemple d'annonce envoyée par un enseignant d'AGRO à des équipes d'étudiant-es)

*Figure 1 : Source Accompagner des étudiants qui travaillent en groupe - Cahiers du Louvain Learning Lab n°2 - 2017*

## <span id="page-3-0"></span>**Comment mettre en œuvre le scénario d'accompagnement ?**

Pour lutter contre le découragement et le sentiment de solitude, Jacques Rodet (2022) propose les conseils suivants :

# Interventions pour faire démarrer

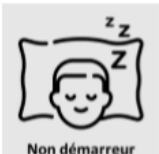

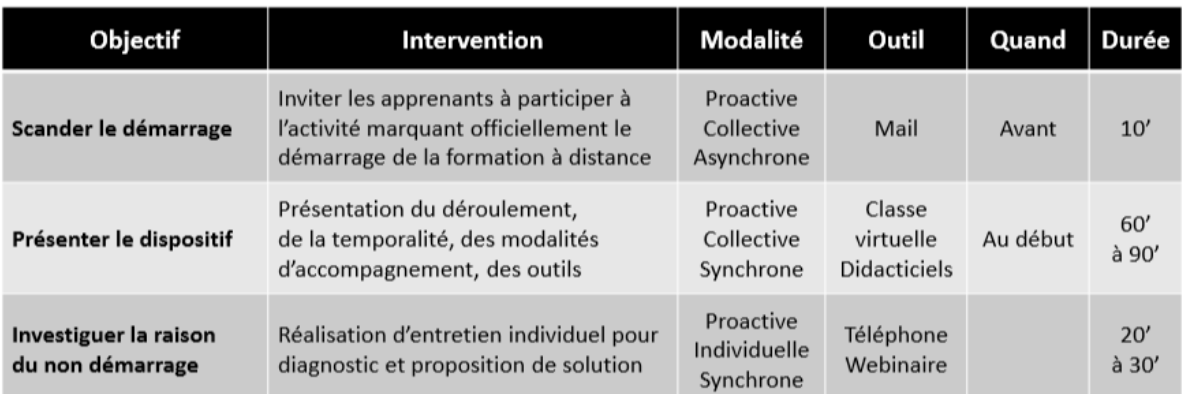

# Interventions pour remobiliser

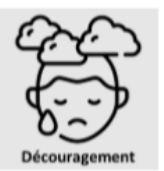

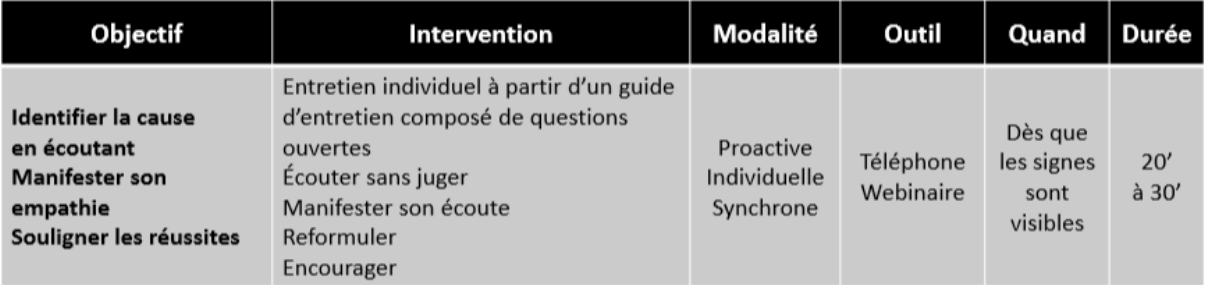

# Interventions pour rompre l'isolement

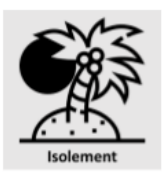

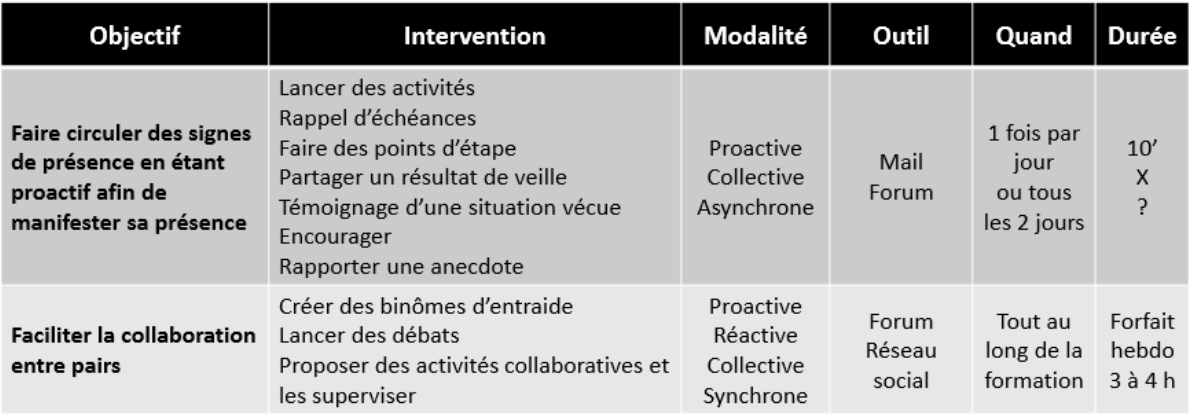

# Interventions pour renouveler le sens

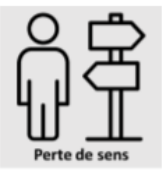

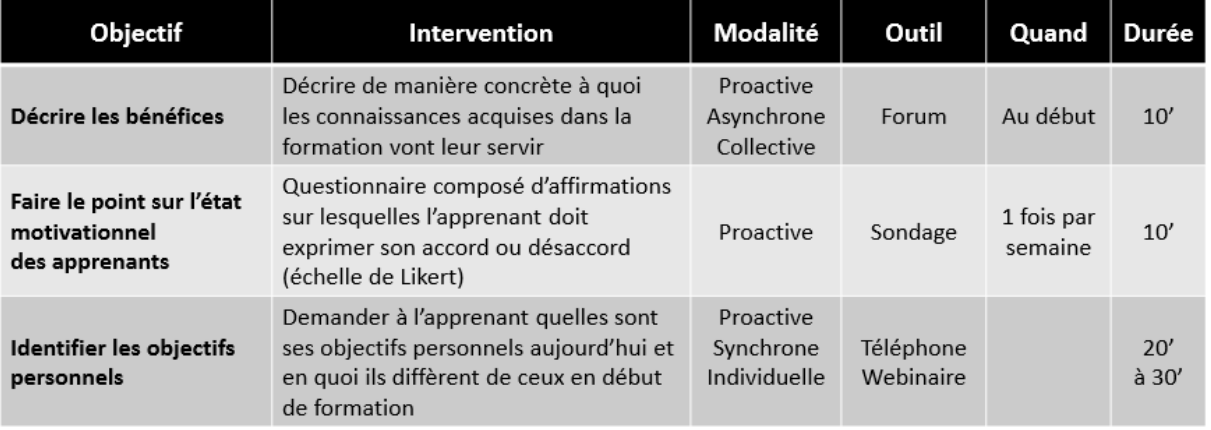

Que vous soyez seul ou plusieurs en charge de cet accompagnement (équipe d'enseignants ou de tuteurs), il est nécessaire de quantifier la charge de travail, d'organiser et gérer le temps consacré à l'accompagnement des étudiants, d'en préparer l'aspect logistique.

Pour optimiser ce temps d'accompagnement, Jacques Rodet (2022) conseille de :

• préparer à l'avance les messages proactifs

Exemple :

#### Modèle de message

Bonjour,

Je constate que vous n'avez pas étudié les deux premiers modules de votre formation que sont « les fondements, principes et valeurs du service public » et « Les droits des fonctionnaires territoriaux ».

Aussi, je me permets de vous écrire en ce deuxième jour sur les cinq prévus car s'il n'est pas trop tard pour réaliser les différentes activités, le temps va passer très vite.

Afin que je puisse vous aider à réaliser avec profit cette formation, je vous remercie de m'indiquer les raisons de cette situation. Rencontrez-vous un problème d'ordre technique, temporel, de motivation...?

L'expérience de l'accompagnement d'apprenants à distance me fait dire que votre situation n'a rien d'exceptionnelle, surtout si vous suivez pour la première fois une formation entièrement à distance. Sachez que je suis présent pour vous aider à surmonter vos difficultés et à vous aider à atteindre vos objectifs de formation.

Merci de me répondre dans la journée car, dès demain, je vous rappelle que nous faisons un point d'étape lors d'une classe virtuelle qui se tiendra à [horaire de la CV] à [insérer l'URL de la CV].

Dans l'attente de votre retour, je vous souhaite un bon après-midi.

[Prénom NOM du formateur-tuteur]

• pour limiter le nombre de messages réactifs : poster vos réponses dans un forum plutôt que dans un mail, si elles peuvent intéresser d'autres étudiants que l'étudiant demandeur.

Il propose l'estimation ci-dessous pour les différentes tâches d'accompagnement des étudiants :

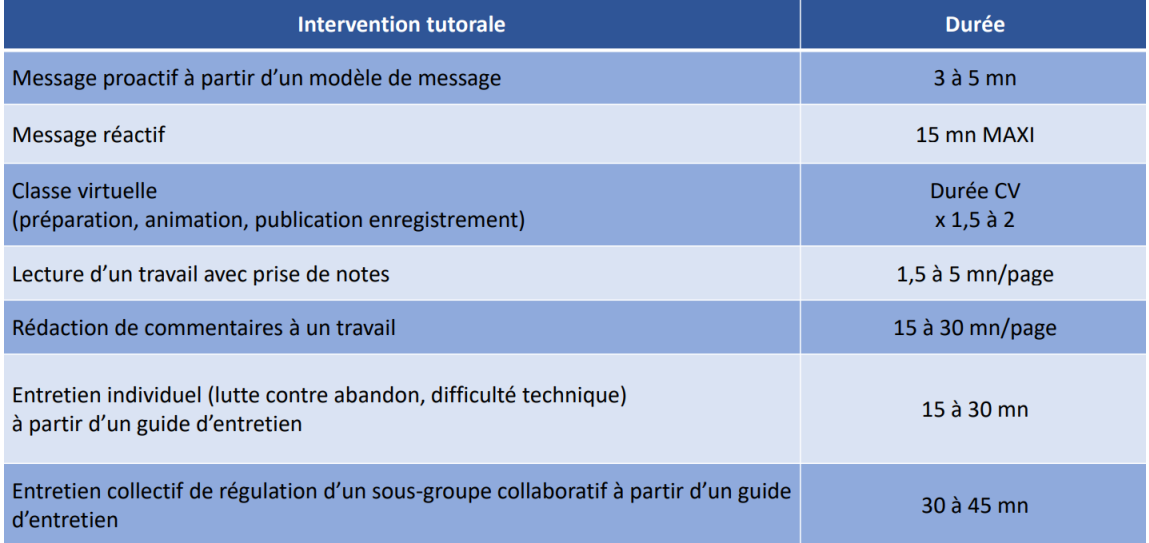

Ci-dessous, vous pouvez accéder aux outils et conseils de l'ICS UTC concernant le scénario d'accompagnement. Dans la rubrique « Organiser la coordination du dispositif et le suivi des apprenants », vous serez guidé.e pour préparer l'accompagnement des apprenants. Une version imprimable est également disponible.

#### **PESSOURCE(S)**

Cliquer sur les liens pour accéder aux ressources.

- Scénario d'accompagnement d'une [formation \(outil destiné au responsable de formation\)](https://moodle.umontpellier.fr/mod/url/view.php?id=565400) ICS Université de Technologie de Compiègne
- [Scénario d'accompagnement d'un module de formation \(outil destiné au responsable](https://moodle.umontpellier.fr/mod/url/view.php?id=565401)  [d'un module de formatio](https://moodle.umontpellier.fr/mod/url/view.php?id=565401)n) ICS Université de Technologie de Compiègne
- [Organiser la coordination du dispositif et le suivi des apprenants](https://moodle.umontpellier.fr/mod/url/view.php?id=565402)  page 55 à 99 (version [imprimable\)](https://moodle.umontpellier.fr/mod/url/view.php?id=565402)

Linio Formation action – ICS Université de Technologie de Compiègne

[Accompagner les apprentissages dans un enseignement hybride](https://moodle.umontpellier.fr/mod/resource/view.php?id=566422&redirect=1) Support de l'atelier expert AgilHybrid animé le 12/02/2022 par Jacques Rodet

# <span id="page-6-0"></span>**Les outils et méthodes pour impliquer les étudiants**

Pour impliquer les étudiants, en présentiel et à distance, il est essentiel de miser sur deux leviers de motivation : l'interactivité et la variété des activités.

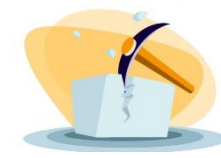

#### **Les brise-glaces**

Démarrer une séance par un brise-glace permet de créer du lien et une ambiance détendue, engageante. À distance, vous pouvez utiliser les émoticônes, le chat, l'ouverture et la fermeture des

micros et des webcams, le changement de fond d'écran…. Des ressources disponibles ciaprès vous proposent plusieurs exemples de brise-glaces.

#### **Les outils pour l'évaluation formative**

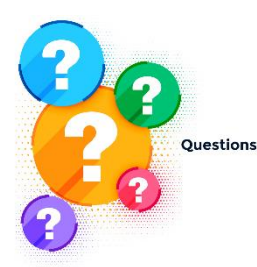

Misez sur l'évaluation formative pour impliquer les étudiants : à chaque début de cours, et/ou en fin de cours, prévoyez des QCM (à créer préalablement dans Zoom ou Teams, ou dans Wooclap), et autres exercices interactifs, tels les jeux de Thiagi (voir dans les ressources les replay de présentation du Louvain Learning Lab).

S'ils se savent régulièrement interrogés sur leurs acquis, les étudiants seront incités à être plus attentifs pendant le cours, et à revoir les

contenus avant chaque séance. Vous saurez aussi quelles sont les notions non acquises ou à revoir.

#### **Les outils pour créer des activités variées et interactives**

Pensez à rythmer le cours : la durée d'attention est limitée, surtout à distance. Variez les activités durant le cours (temps d'échanges, temps magistral, travail de réflexion ou de synthèse en sous-groupes, sondage des avis et connaissances…).

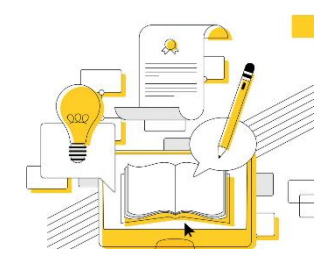

En classe virtuelle, Zoom et Teams proposent des outils

dédiés à l'interactivité : le tableau blanc, le partage d'écran par les étudiants, les salles de sous-groupes, le chat

En présentiel ou à distance, vous pouvez utiliser les tournois, les recherches guidées, les cartes heuristiques, les études de cas…

Voir dans les ressources ci-dessous, celle de Montéral qui propose 100 vignettes de pédagogie active pour créer des activités stimulantes et engageantes

Prévoyez un temps de questions/réponses : certains étudiants n'osent pas vous interrompre. Ce temps dédié donnera à tous l'occasion de vous interroger sur des éléments de cours mal compris. Des outils comme Wooclap ou Kahoot vous permettent de créer en avance des quiz et sondages pour vérifier les acquis et avis de vos étudiants (voir le [Guide section Les outils et équipements pour bien hybrider](https://moodle.umontpellier.fr/mod/resource/view.php?id=555941))

## RESSOURCE(S)

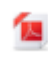

**[Dynamiser son cours avec les brise-glaces](https://moodle.umontpellier.fr/mod/resource/view.php?id=565473)** Support de formation proposée par le SUN UM

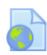

**[Techniques d'animation en ligne](https://moodle.umontpellier.fr/mod/page/view.php?id=693855) : les jeux de Thiagi :** Replay de formation AgilHybrid avec Manuela Guisset et Pascal Vangrunderbeek, conseillers pédagogiques du Louvain Learning Lab

**[100 exemples d'activités](https://moodle.umontpellier.fr/mod/url/view.php?id=565544) de pédagogies actives**

Polytechnique Montréal – 100 exercices interactifs à choisir selon vos besoins (activités individuelles ou en groupe, en présentiel ou à distances, courtes ou longues, sur une ou plusieurs séances…)

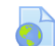

[Faire interagir efficacement vos apprenants en classe virtuelle](https://moodle.umontpellier.fr/mod/url/view.php?id=567575)

Webinaire interactif organisé par La communauté des talents pédagogiques, animée par Jean-François Parmentier

## <span id="page-8-0"></span>**Les outils de ludification sur Moodle**

Ludifier un cours consiste à utiliser les ressorts du jeu pour favoriser la motivation et l'engagement. Les apprentissages visés sont corrélés à des points ou jetons à obtenir, à des objets virtuels à ramasser, à échanger au fil des consultations de ressources, des réussites et niveaux atteints par l'étudiant.

À titre d'exemple, le Moodle de l'UM propose 3 blocs pour ludifier un cours : Level Up !, la barre de progression et Baluchons (ou Stash).

• Level Up !

Ce bloc permet à l'étudiant de gagner des points au fil de ses apprentissages. Les points acquis sont affichés ainsi que le nombre de points à acquérir pour atteindre le niveau suivant ou la prochaine ressource. L'étudiant peut aussi consulter les scores des autres participants.

L'enseignant peut consulter la progression des étudiants via :

o le rapport du cours, qui affiche le niveau atteint, le nombre de points gagnés et une barre de progression avec le nombre de points restant à acquérir avant le prochain niveau.

#### **Rapport du cours**

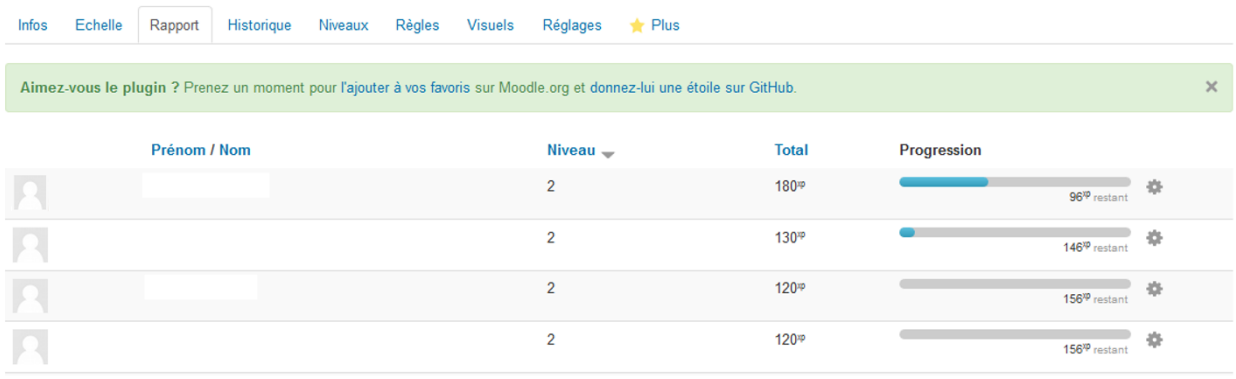

o L'échelle, qui classe les étudiants selon le niveau qu'ils ont atteint. Là encore, le nombre de points obtenus et une barre de progression sont affichés.

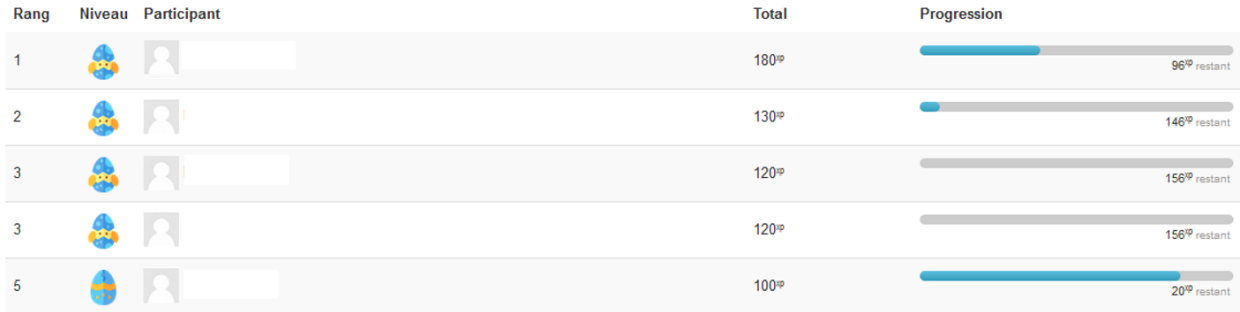

**Comment ajouter le bloc « Level up ! » ?** Activer le mode édition > ajouter un bloc [situé tout en bas, à gauche de votre interface Moodle] > cliquer sur Progressez ! Des tutoriels sont proposés dans la rubrique Ressources ci**-**dessous pour en savoir plus sur le paramétrage du bloc « Level up ! ».

• La barre de progression

Elle a un effet motivant : l'étudiant visualise sa progression dans le cours. Attention toutefois : ne faire figurer sur cette barre que les activités et ressources obligatoires ou pertinentes. Sinon, elle risque d'être illisible et interminable... donc décourageante !

**Comment ajouter le bloc Progression ?** Activer le mode édition > ajouter un bloc [situé tout en bas, à gauche de votre interface Moodle] > choisir Progression.

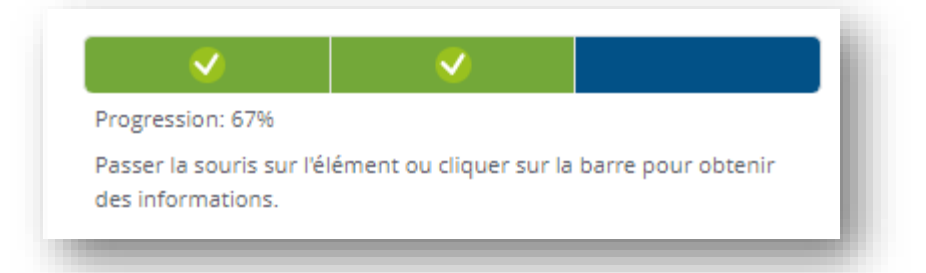

#### • Baluchon (ou Stash)

Ce plugin vous permet de disposer des objets virtuels à des étapes du cours qui vous semblent stratégiques. Les étudiants doivent les collecter pour progresser et terminer le

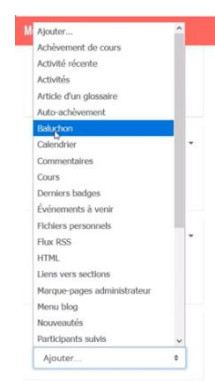

parcours.

**Comment ajouter le bloc Baluchon ?** Activer le mode édition > Vérifier que le filtre Stach snippet est activé (Administration > Administration du cours > Filtre > Activer le filtre Stach s'il n'est pas activé > Enregistrer) > Ajouter un bloc [situé tout en bas, à gauche de votre interface Moodle] > Sélectionner Baluchon > Configuration > Ajouter un objet > Indiquer le nom de l'objet > Déposer l'image souhaitée > Enregistrer > Dans Genéral, indiquer le lieu du cours où sera cachée

cette image > Préciser le nombre de fois où l'étudiant pourra ramasser cet objet > Enregistrer.

Un tutoriel vidéo dans la rubrique Ressources ci**-**dessous vous montre comment ajouter et paramétrer le bloc Baluchon.

## RESSOURCE(S)

Les ressources ci-dessous ont été conçue par le SUN de l'Université de Montpellier pour vous aider à prendre en main les blocs pour ludifier un cours. Elles sont accessibles pour les personnels de l'Université.

Cliquer sur les liens ci-dessous pour accéder à ces ressources.

- **[Ajouter et paramétrer le bloc Level Up !](https://moodle.umontpellier.fr/mod/data/view.php?d=921&rid=17138&filter=1)**
- **[Configurer / personnaliser les visuels du bloc Level Up !](https://moodle.umontpellier.fr/mod/data/view.php?d=921&rid=17139&filter=1)**
- **[Paramétrer les niveaux du bloc Level Up !](https://moodle.umontpellier.fr/mod/data/view.php?d=921&rid=17162&filter=1)**
- **[Définir les règles du bloc Level Up !](https://moodle.umontpellier.fr/mod/data/view.php?d=921&rid=17031)**
- **[Suivre la progression des étudiants via le bloc Level Up !](https://moodle.umontpellier.fr/mod/data/view.php?d=921&rid=17112&filter=1)**
- **[Mettre en place une barre de progression](https://moodle.umontpellier.fr/mod/data/view.php?d=921&rid=17136&filter=1)**
- **[Ludifier son cours avec le bloc Baluchon](https://video.umontpellier.fr/video/7969-ludifier-son-cours-avec-les-baluchons-sur-moodle/)**

### **OP ACTIVITÉ**

 $\sqrt{ }$  [Quiz Les outils pour susciter l'engagement](https://moodle.umontpellier.fr/mod/quiz/view.php?id=567745)

## <span id="page-10-0"></span>**WEBOGRAPHIE**

- Batier, C. (2013, 18 décembre). Conférence Rolland Viau La motivation à apprendre des étudiants mieux comprendre pour mieux agir. YouTube. <https://www.youtube.com/watch?v=30h3q-jai9I&feature=youtu.be>
- Cahier du Louvain Learning Lab n°2 2017. (2017). LLL. Consulté le 28 avril 2022, à l'adresse

[https://oer.uclouvain.be/jspui/bitstream/20.500.12279/362.3/10/98963-](https://oer.uclouvain.be/jspui/bitstream/20.500.12279/362.3/10/98963-CahiersduLLL-2-2017-C1-C2-INT-C3-C4-WEB.pdf) [CahiersduLLL-2-2017-C1-C2-INT-C3-C4-WEB.pdf](https://oer.uclouvain.be/jspui/bitstream/20.500.12279/362.3/10/98963-CahiersduLLL-2-2017-C1-C2-INT-C3-C4-WEB.pdf)

• Rodet, J (2022, 12 mai). [Support du webinaire Accompagner les apprentissages](https://moodle.umontpellier.fr/mod/resource/view.php?id=566422)  [dans un enseignement hybride.](https://moodle.umontpellier.fr/mod/resource/view.php?id=566422)

*Parcours Engager l'étudiant > Séquence Outiller son enseignement pour favoriser l'engagement > Section Les outils pour susciter l'engagement*

• Rodet, J (2020, 25 mars). [https://ww2.ac](https://ww2.ac-poitiers.fr/dane/sites/dane/IMG/pdf/presentation-jacques-rodet.pdf)[poitiers.fr/dane/sites/dane/IMG/pdf/presentation-jacques-rodet.pdf](https://ww2.ac-poitiers.fr/dane/sites/dane/IMG/pdf/presentation-jacques-rodet.pdf)